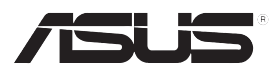

# **F1A55-M LK R2.0 Motherboard**

## **Quick Start Guide**

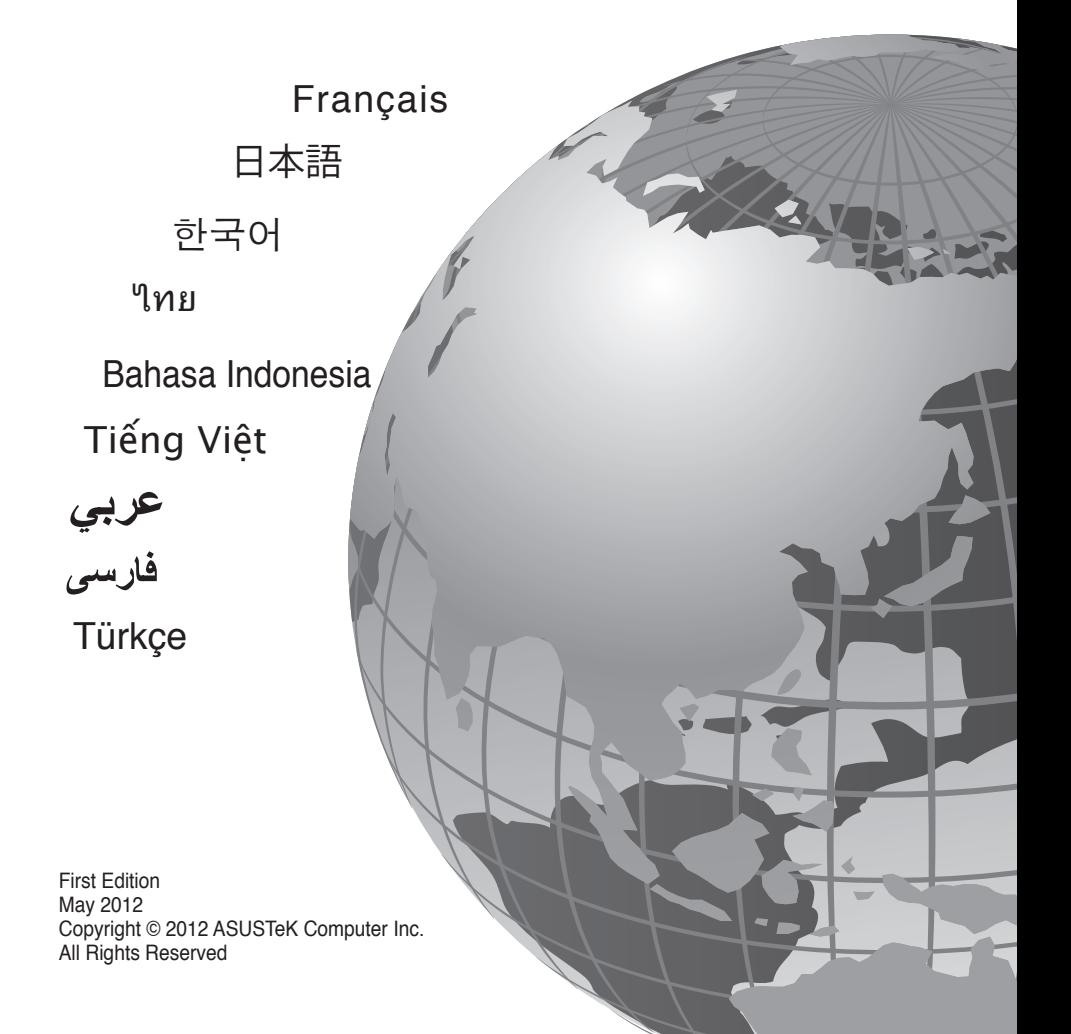

**A7391**

#### **Bienvenue ! / ようこそ! /** 환영합니다! **/ ยินดีต้อนรับ! / Selamat datang! / Chào mừng! / / / Hoş Geldiniz!**

Ce guide contient les informations essentielles à la configuration de votre système. Suivez les étapes numérotées apparaissant dans le diagramme de la carte mère pour garantir le bon fonctionnement du système. Reportez-vous au manuel de l'utilisateur pour plus de détails sur les composants, le BIOS ainsi que l'installation et la configuration des logiciels.

本クイックスタートガイドは、新しいシステムのセットアップに最も必要な情報をお届けします。次 のマザーボードのレイアウトにある手順に従い、新しいシステムをセットアップしてください。ハー ドウェア、BIOS、ソフトウエアのインストール、設定などの詳細につきましては、マザーボードユー ザーマニュアルをご参照ください。

이 빠른 시작 안내 설명서는 새로운 시스템을 설정하기 위한 가장 중요한 정보를 제공합니다. 아래 마더보드 구조에 표시된 지시 순서에 따라 설치를 수행해 주십시오. 하드웨어, BIOS, 소프트웨어 설치 및 구성에 관한 추가 정보는 마더보드에 포함된 사용 설명서를 참고해 주십 시오.

#### \* 이 기기는 가정용 기기입니다.

คู่มือเริ่มต้นอย่างเร็ว ให้ข้อมูลที่คุณจำเป็นมากที่สุดเพื่อตั้งค่าระบบใหม่ของคุณ ปฏิบัติตาม ขั้นตอนที่ท่าเครื่องหมายใว<sup>้</sup>บนเลย์เอาต*์*ของเมนบอร์ดด้านล่าง เพื่อตั้งค่าระบบใหม่ของคุณ ดุคมือ ผู้ใช้เมนบอร์ดของคุณสำหรับรายละเอียดเพิ่มเติมเกี่ยวกับการติดตั้งและการกำหนดค่าฮาร์ดแวร์, BIOS และซอฟต์แวร

Panduan ringkas ini berisi informasi yang paling diperlukan untuk menyiapkan sistem baru Anda. Ikuti langkah-langkah yang ditandai pada tata letak motherboard di bawah ini untuk menyiapkan sistem baru Anda. Untuk info lebih rinci tentang perangkat keras, BIOS, serta penginstalan dan konfigurasi perangkat lunak, lihat panduan pengguna motherboard Anda.

Hướng dẫn khởi đông nhanh này cung cấp thông tin cần thiết nhất để lắp đặt hệ thống mới của ban. Thực hiện theo các bước được đánh dấu trong cách bố trí bo mạch chủ dưới đây để lắp đặt hệ thống mới của ban. Tham khảo hướng dẫn sử dung bo mạch chủ của ban để biết thêm chi tiết về phần cứng. BIOS và cài đặt phần mềm cũng như cấu hình.

```
يحتوى دليل التشغيل السريع هذا على أهم المعلومات المطلوبة لتثبيت نظامك الجديد. اتبع الخطوات المحددة على اللوحة الأم التالية
    لإعداد نظامك الجديد. ارجع إلى دليل المستخدم الخاص باللوحة الأم للحصول على مزيد من المعلومات حول الجهاز ، BIOS
                                                           (وحدات الإدخال والإخراج الأساسية)، وتثبيت البرامج وتهيئتها.
```

```
در این راهنمای آغاز به کار سریع، بیشترین اطلاعات مورد نیاز برای راه اندازی سیستم جدید شما آورده شده است. مراحل
علامت گذار ی شده در جبدمان مادر بور د در زیر را بر ای راه انداز ی سبستم جدید خود دنبال کنید. بر ای جز ئبات بیشتر در بار ه
                          نصب و بیکر بندی سخت افز از ، BIOS و نرم افز از ، به دفتر چه ر اهنمای مادر بور د مر اجعه کنید.
```
Bu hızlı başlangıç kılavuzu yeni sisteminizi kurmak için en gerekli bilgileri sağlamaktadır. Yeni sisteminizi kurmak için aşağıdaki anakart düzeninde işaretli olan adımları izleyin. Donanım, BIOS ve yazılım kurulumu ve yapılandırması hakkında daha fazla bilgi için ana kart kullanım kılavuzunuza başvurun.

#### **Australia statement notice**

From 1 January 2012 updated warranties apply to all ASUS products, consistent with the Australian Consumer Law. For the latest product warranty details please visit http://support.asus.com. Our goods come with guarantees that cannot be excluded under the Australian Consumer Law. You are entitled to a replacement or refund for a major failure and compensation for any other reasonably foreseeable loss or damage. You are also entitled to have the goods repaired or replaced if the goods fail to be of acceptable quality and the failure does not amount to a major failure.

If you require assistance please call ASUS Customer Service 1300 2787 88 or visit us at http://support.asus.com

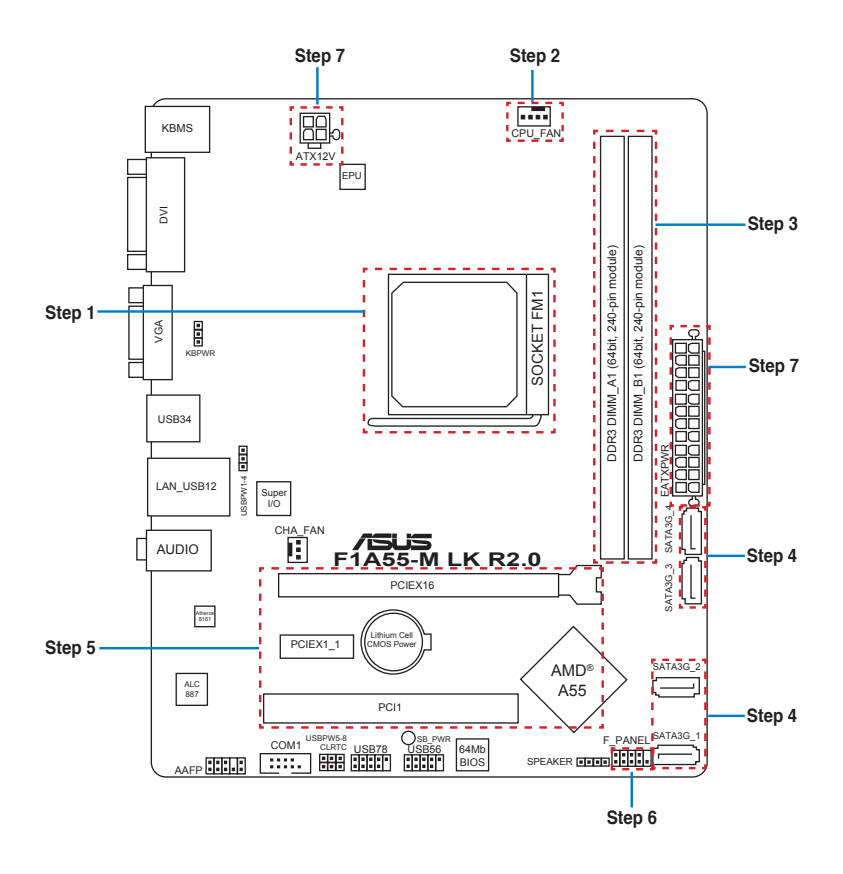

**Installer le APU APUを設置する** APU 설치 **ติดตั้ง APU Pasang APU Lắp APU APU'yu takın APU (APU)**

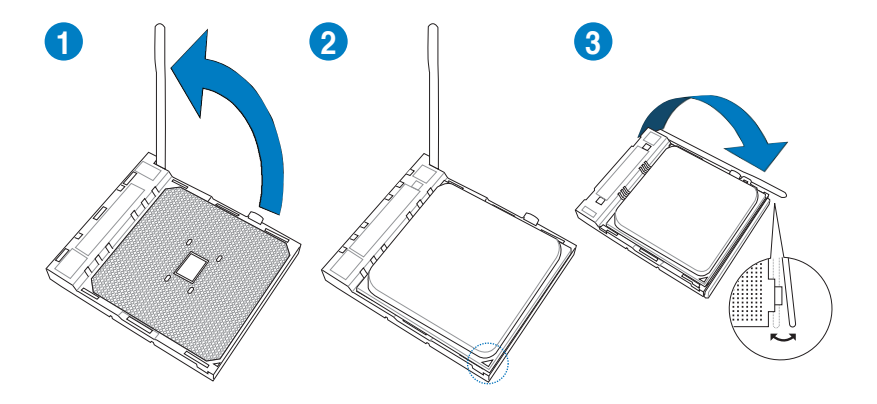

**Installer le ventilateur de CPU CPUファン を設置する** CPU 팬 설치 **ติดตั้งพัดลม CPU Pasang kipas CPU Lắp quạt CPU** پنکه CPU را نصب کنید **CPU fanını takın**

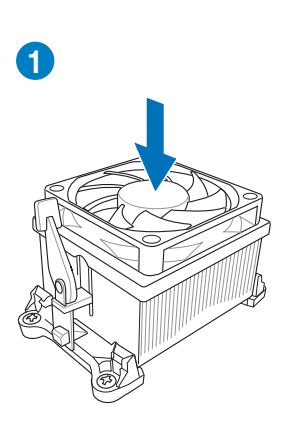

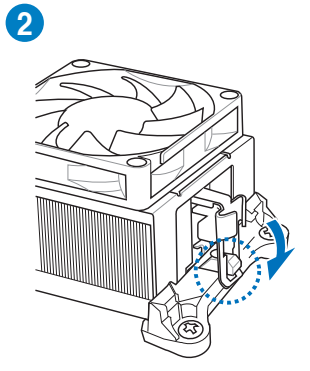

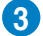

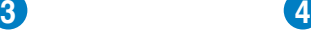

**5**

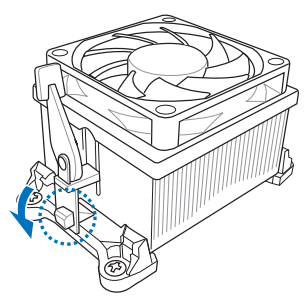

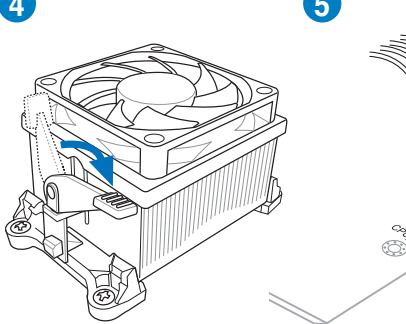

**Installer les modules mémoire メモリーモジュールを設置する** 메모리 모듈 설치 **ติดตั้งโมดูลหน่วยความจำ Pasang modul memori Lắp các thanh nhớ** مادول های حافظه را نصب کنید **Bellek modüllerini takın**

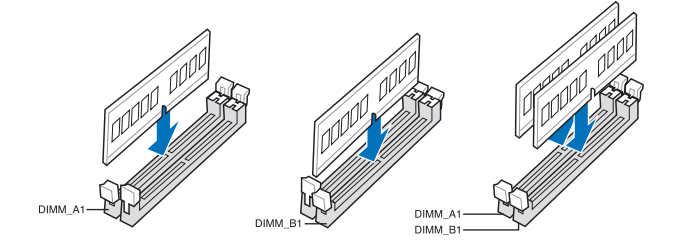

**Installer des périphériques SATA SATA デバイスを取り付ける** SATA 장치 설치 **ติดตั้งอุปกรณ์ SATA Pasang perangkat SATA Lắp các thiết bị SATA** دستگاه های SATA را نصب کنید **SATA aygıtlarını takın**

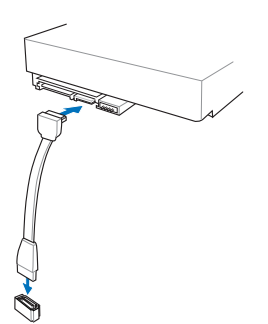

**Installer une carte d'extension 拡張カードを設置する** 확장 카드 설치 **ติดตั้งเอ็กซ์แพนชั่นการ์ด Pasang kartu ekspansi Lắp (các) thẻ mở rộng** کارت های گسترش را نصب کنید

**Genişletme kartlarını takın**

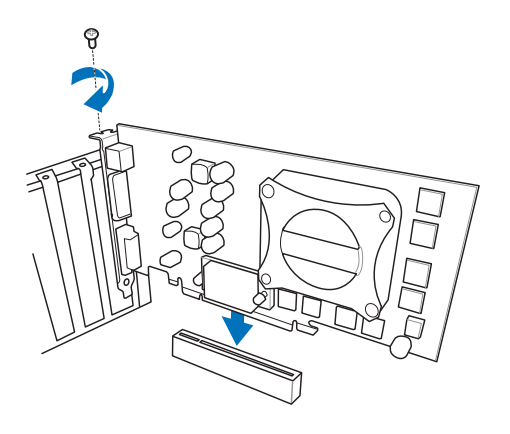

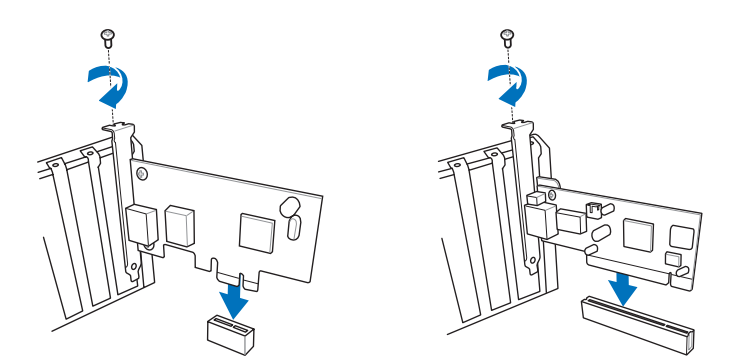

**Installer les connecteurs système システムパネルコネクターを取り付ける** 시스템 패널 커넥터 설치 **ติดตั้งขั้วต่อแผงระบบ Pasang konektor panel sistem Lắp các đầu nối hệ thống ra ngoài** رابط های صفحه سیستم را نصب کنید

**Sistem paneli konnektörlerini takın**

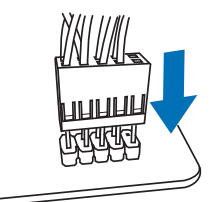

**Installer les connecteurs d'alimentation ATX ATX 電源コネクターを取り付ける** ATX 전원 커넥터 설치 **ติดตั้งขั้วต่อ ATX เพาเวอร์ Pasang konektor daya ATX Lắp các đầu nối nguồn ATX** رابط های برق ATX را نصب کنید **ATX güç konnektörlerini takın**

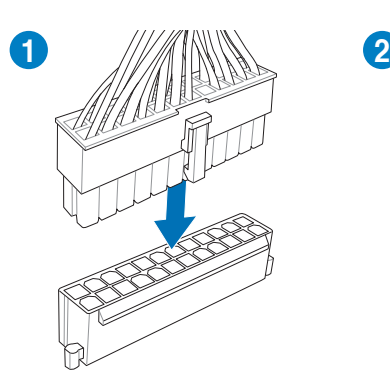

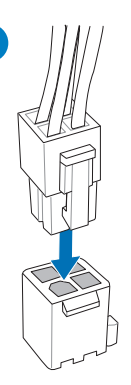

**Allumer le système et installer le système d'exploitation et les pilotes システムの電源をONにし、OSとドライバーをインストールする** 시스템 전원 켜기 및 운영체제와 드라이버 설치 **เปิดระบบ และติดตั้งระบบปฏิบัติการและไดรเวอร์ Hidupkan sistem, lalu instal sistem operasi dan driver Bật nguồn hệ thống và cài đặt hệ điều hành cũng như các driver** سیستم را روشن کرده و درایورها و سیستم عامل را نصب کنید

**Sistemi açıp işletim sistemini ve sürücüleri yükleyin**

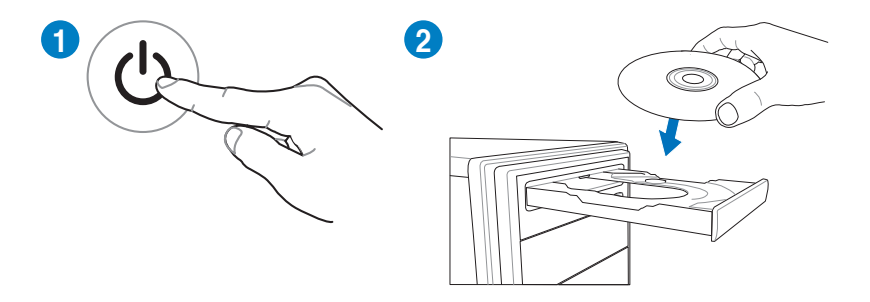

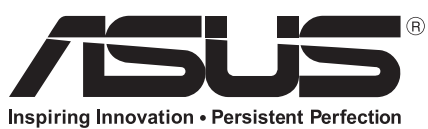

**www.asus.com**

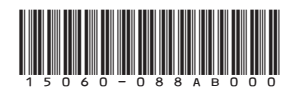

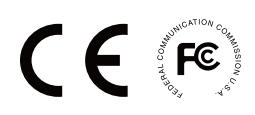